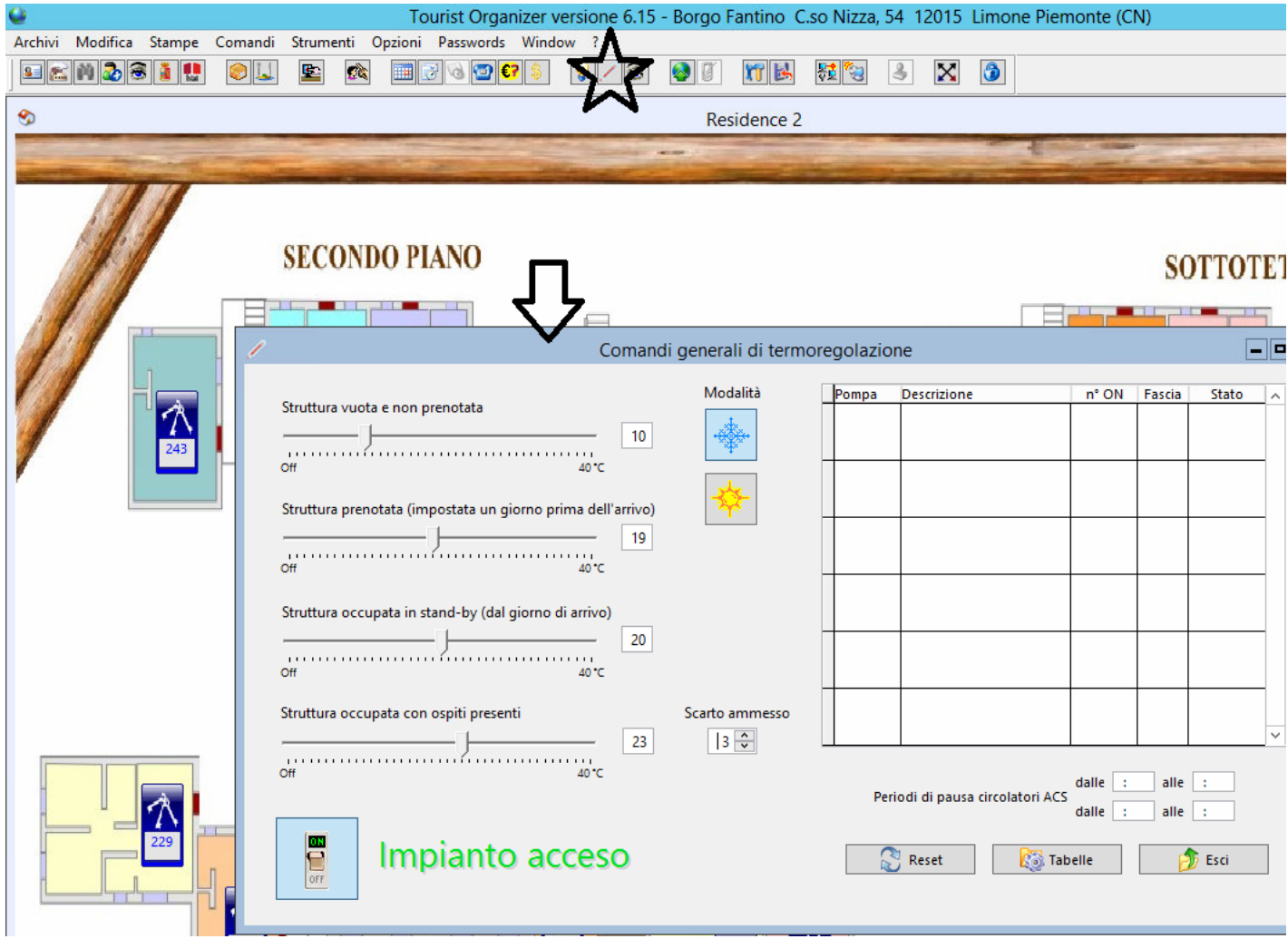

cliccando sul bottone evidenziato dalla stella si aprirà la finestra indicata dalla freccia.<br>Ile temperature vengono impostate agendo sugli sliders relativi, le impostazioni sono valide per tutte le strutture gestite dalla

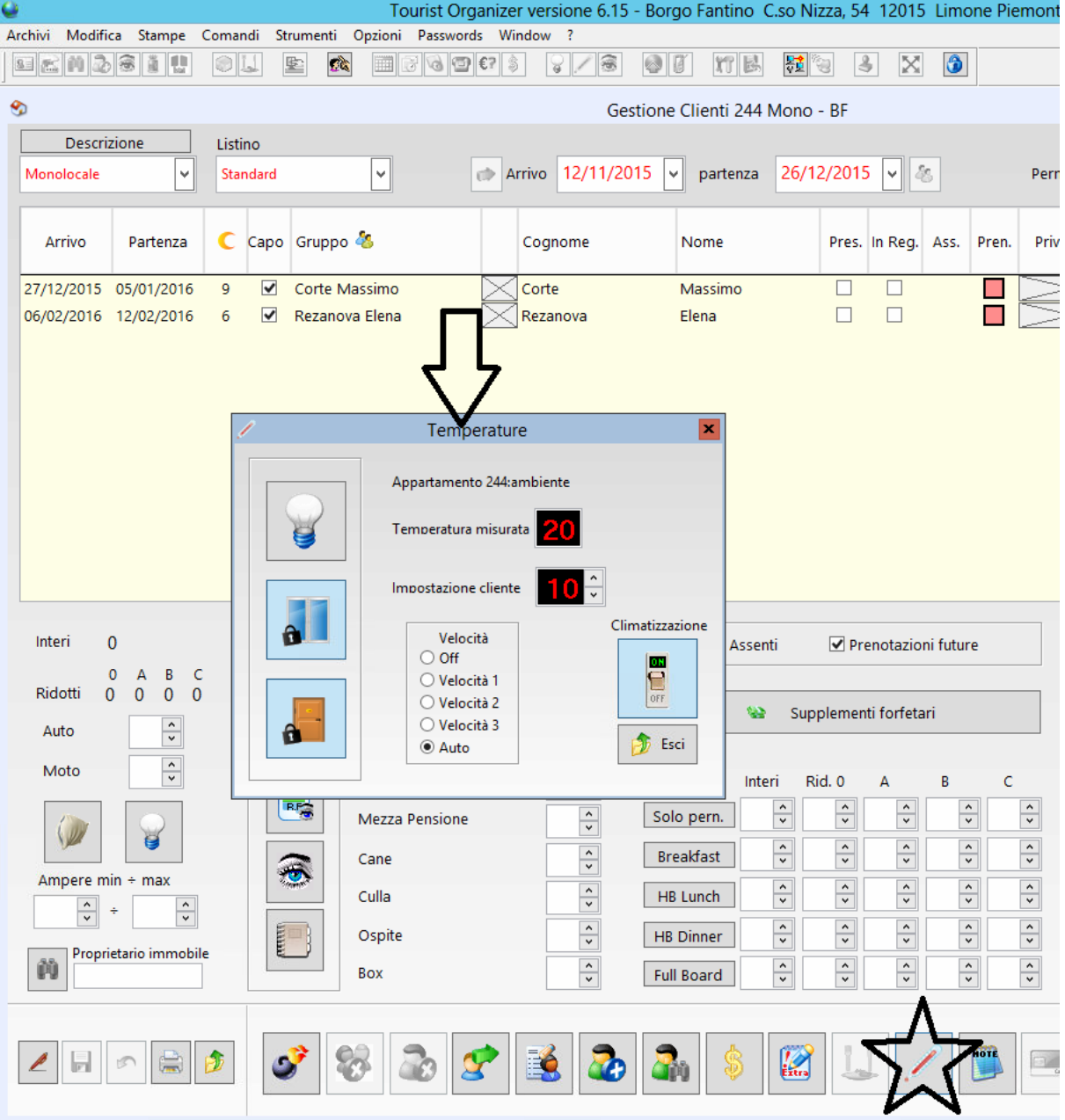

una volta aperta una camera per accedere all'interfaccia di termoregolazione della camera specifica, occorre cliccare sul bottone evidenziato dalla stella, si aprirà quindi la finestra indir dalla freccia, da qui è possibile abilitare o disabilitare la climatizzazione della camera specifica dal bottone con l'icona dell'interruttore, visualizzare lo stato della presenza, delle finestn<br>porte, la temperatura misu

Le regole basilari che guidano l'impianto sono le seguenti:

- 
- i boilers sono regolati delle prenotazioni, si attivano un giorno prima dell'arrivo, si spengono dopo la partenza se non ci sono altri arrivi successivi il giorno dopo.<br>il clima è regolato secondo le impostazioni dettate d impostati al momento della chiusura.

E' stato inoltre configurata la gestione degli allarmi, nello specifico quello della chiamata bagno.<br>Se un tirante in bagno viene attivato, in tutti i PC della rete attivi sul gestionale, si aprirà a video una finestra con

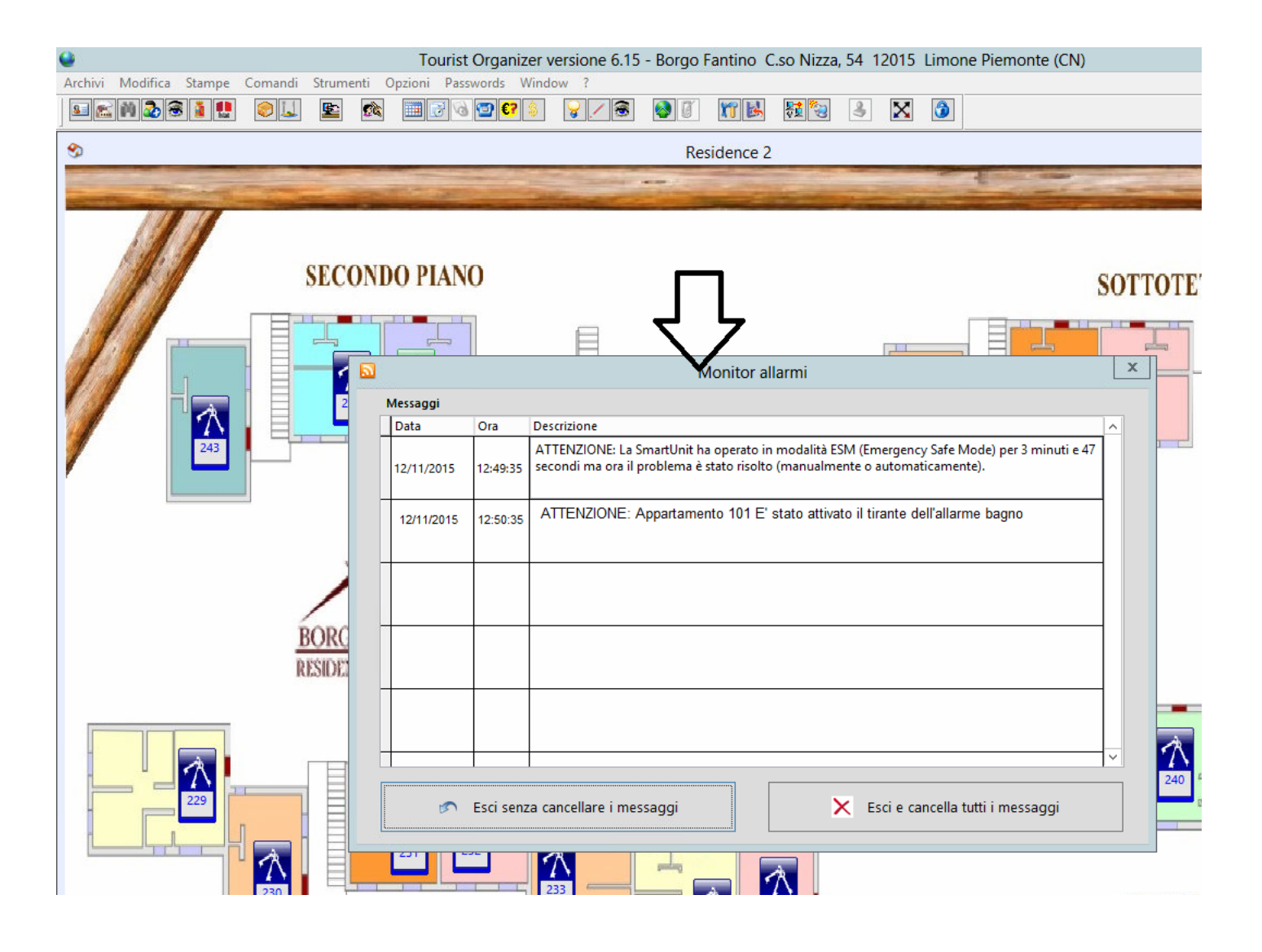